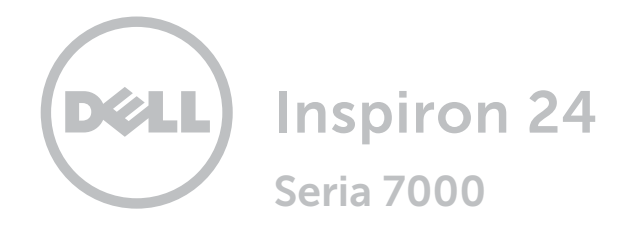

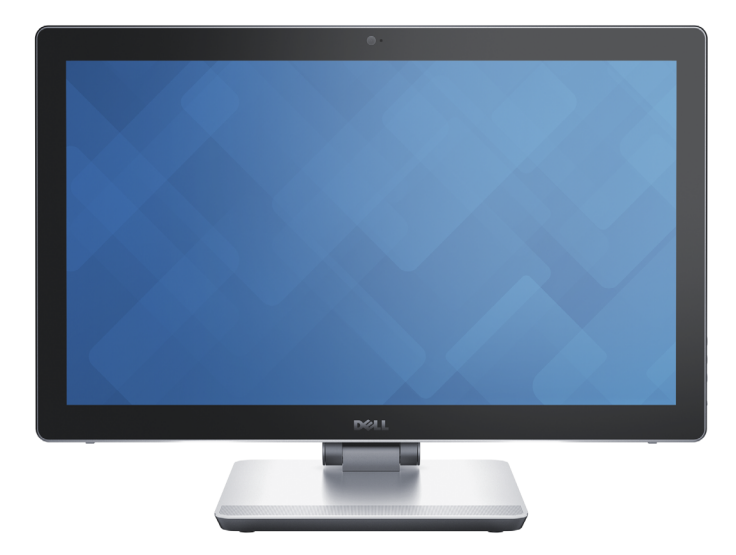

Copyright © 2016 Dell Inc. Wszelkie prawa zastrzeżone. Ten produkt jest chroniony przepisami prawa autorskiego w Stanach Zjednoczonych i na świecie. Dell™ i logo Dell są znakami towarowymi firmy Dell Inc. w Stanach Zjednoczonych i w innych krajach. Inne nazwy i znaki towarowe użyte w tekście mogą być własnością innych podmiotów.

2016 ‑ 04 Wersja A01 Model: W07C | Typ: W07C003 Model komputera: Inspiron 24-7459

# [Widoki](#page-1-0)

# [Specyfikacje](#page-6-0)

UWAGA: W zależności od zamówionej konfiguracji komputer może wyglądać inaczej niż na ilustracjach w tym dokumencie.

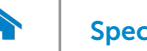

# [Specyfikacje](#page-6-0) **Widoki**

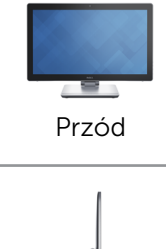

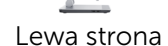

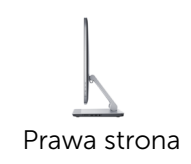

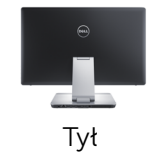

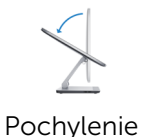

<span id="page-1-0"></span>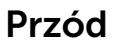

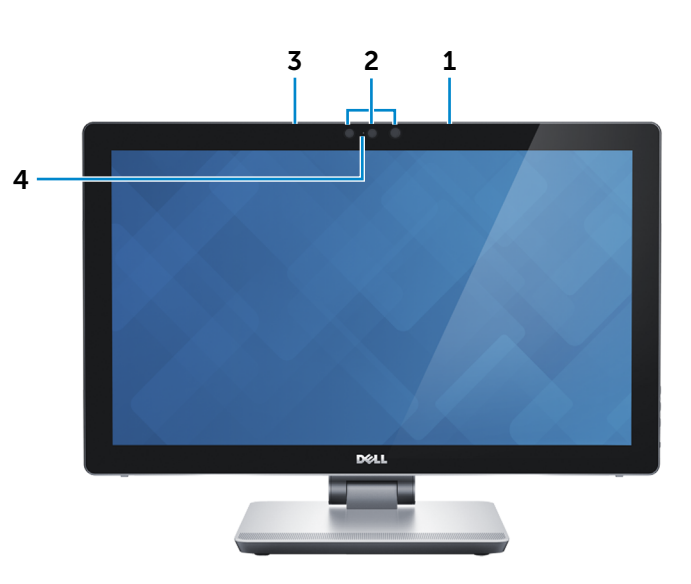

#### 1 Mikrofon prawy

Wejście dźwięku wysokiej jakości. Umożliwia nagrywanie głosu, prowadzenie rozmów itd.

#### 2 Kamera Intel RealSense 3D Camera (opcjonalna)

Umożliwia przechwytywanie i strumieniową transmisję obrazu trójwymiarowego. Zapewnia lepszą interaktywność wideokonferencji, gier internetowych itd.

#### Kamera

Umożliwia prowadzenie telekonferencji, robienie zdjęć i nagrywanie wideo.

#### 3 Mikrofon lewy

Wejście dźwięku wysokiej jakości. Umożliwia nagrywanie głosu, prowadzenie rozmów itd.

#### 4 Lampka stanu kamery

Świeci, kiedy kamera jest używana.

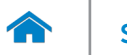

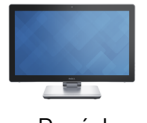

<span id="page-2-0"></span>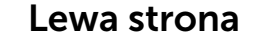

[Przód](#page-1-0)

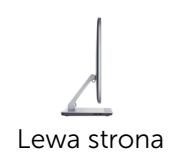

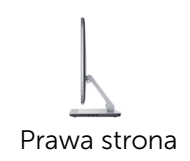

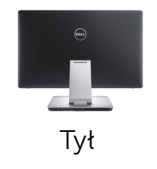

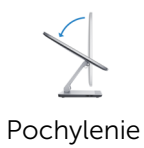

# 1 Port USB 3.0 (z obsługą szybkiego ładowania)

Umożliwia podłączanie urządzeń peryferyjnych, takich jak dyski, drukarki itd. Transfer danych z szybkością do  $5$  Gb/s.

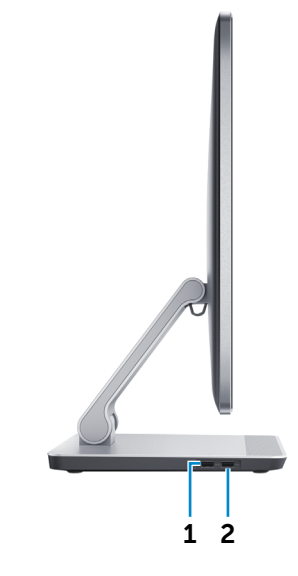

#### 2 Port USB 3.0

Umożliwia podłączanie urządzeń peryferyjnych, takich jak dyski, drukarki itd. Transfer danych z szybkością do 5 Gb/s.

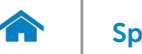

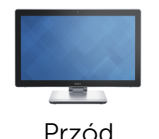

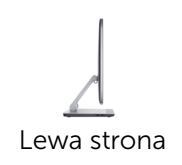

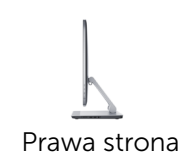

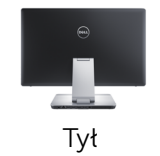

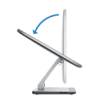

[Pochylenie](#page-5-0)

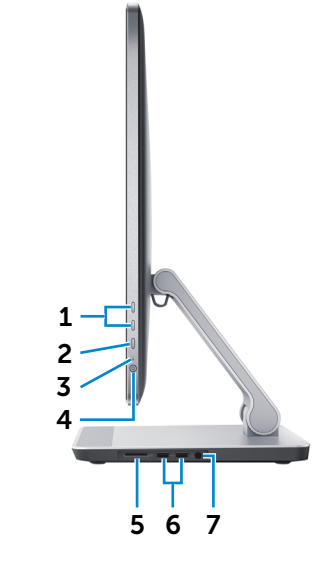

- 1 Przyciski sterowania jasnością (2) Naciśnij, aby zwiększyć lub zmniejszyć jasność ekranu.
- 2 Przycisk wyboru źródła sygnału/wyłącznik ekranu

Naciśnij i zwolnij, aby przełączyć źródło sygnału wejściowego.

Naciśnij i przytrzymaj, aby wyłączyć wyświetlacz.

#### 3 Lampka aktywności dysku twardego

Świeci, kiedy komputer odczytuje lub zapisuje dane na dysku twardym.

# 4 Przycisk zasilania

<span id="page-3-0"></span>Prawa strona

Naciśnij, aby włączyć komputer, jeśli jest wyłączony lub w stanie uśpienia bądź hibernacji.

Naciśnij, aby przełączyć komputer do stanu uśpienia, jeśli jest włączony.

Naciśnij i przytrzymaj przez 4 sekund, aby wymusić wyłączenie komputera.

Ø UWAGA: Zachowanie przycisku zasilania można skonfigurować w oknie Opcje zasilania. Aby uzyskać więcej informacji, zobacz *Ja i mój Dell* na stronie internetowej dell.com/support.

### 5 Czytnik kart pamięci

Umożliwia odczytywanie i zapisywanie danych na kartach pamięci.

# 6 Porty USB 3.0 (2)

Umożliwia podłączanie urządzeń peryferyjnych, takich jak dyski, drukarki itd. Transfer danych z szybkością do  $5$  Gb/s.

### 7 Gniazdo zestawu słuchawkowego

Umożliwia podłączenie słuchawek, mikrofonu lub zestawu słuchawkowego.

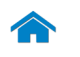

<span id="page-4-0"></span>Tył

# [Specyfikacje](#page-6-0) **Widoki**

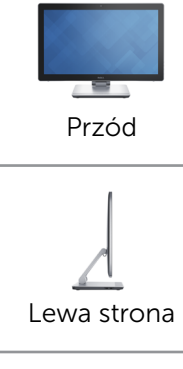

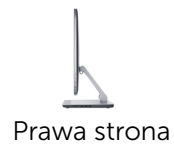

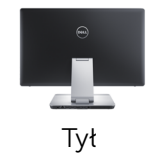

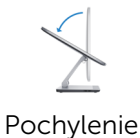

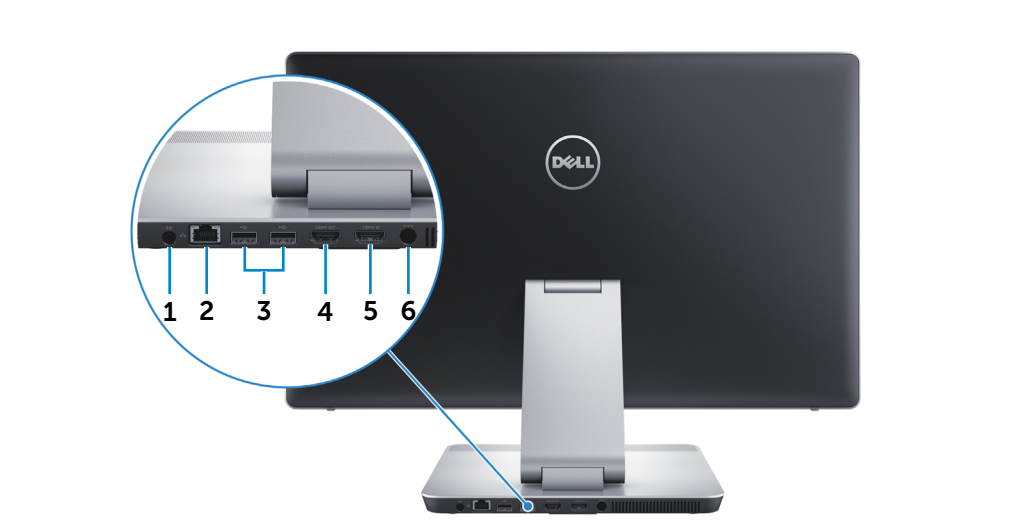

### 1 Złącze wyjściowe audio

Umożliwia podłączanie głośników, wzmacniaczy i innych urządzeń wyjściowych dźwięku.

#### 2 Złącze sieciowe

Umożliwia podłączenie komputera do routera lub modemu szerokopasmowego kablem Ethernet (RJ45) w celu nawiązania łączności z siecią lokalną lub z Internetem. Dwie lampki umieszczone obok złącza wskazują stan i aktywność połączenia sieciowego.

# 3 Porty USB 2.0 (2)

Umożliwia podłączanie urządzeń peryferyjnych, takich jak dyski, drukarki itd. Transfer danych z szybkością do 480 Mb/s.

#### 4 Złącze wyjściowe HDMI

Umożliwia podłączenie telewizora lub innego urządzenia wyposażonego w wejście HDMI. Obsługuje sygnał wideo i audio.

#### 5 Złącze wejściowe HDMI

Umożliwia podłączanie konsoli do gier, odtwarzaczy Blu-ray i innych urządzeń wyposażonych w wyjście HDMI.

#### 6 Złącze zasilacza

Umożliwia podłączenie zasilacza do komputera.

<span id="page-5-0"></span>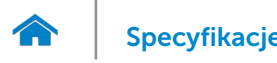

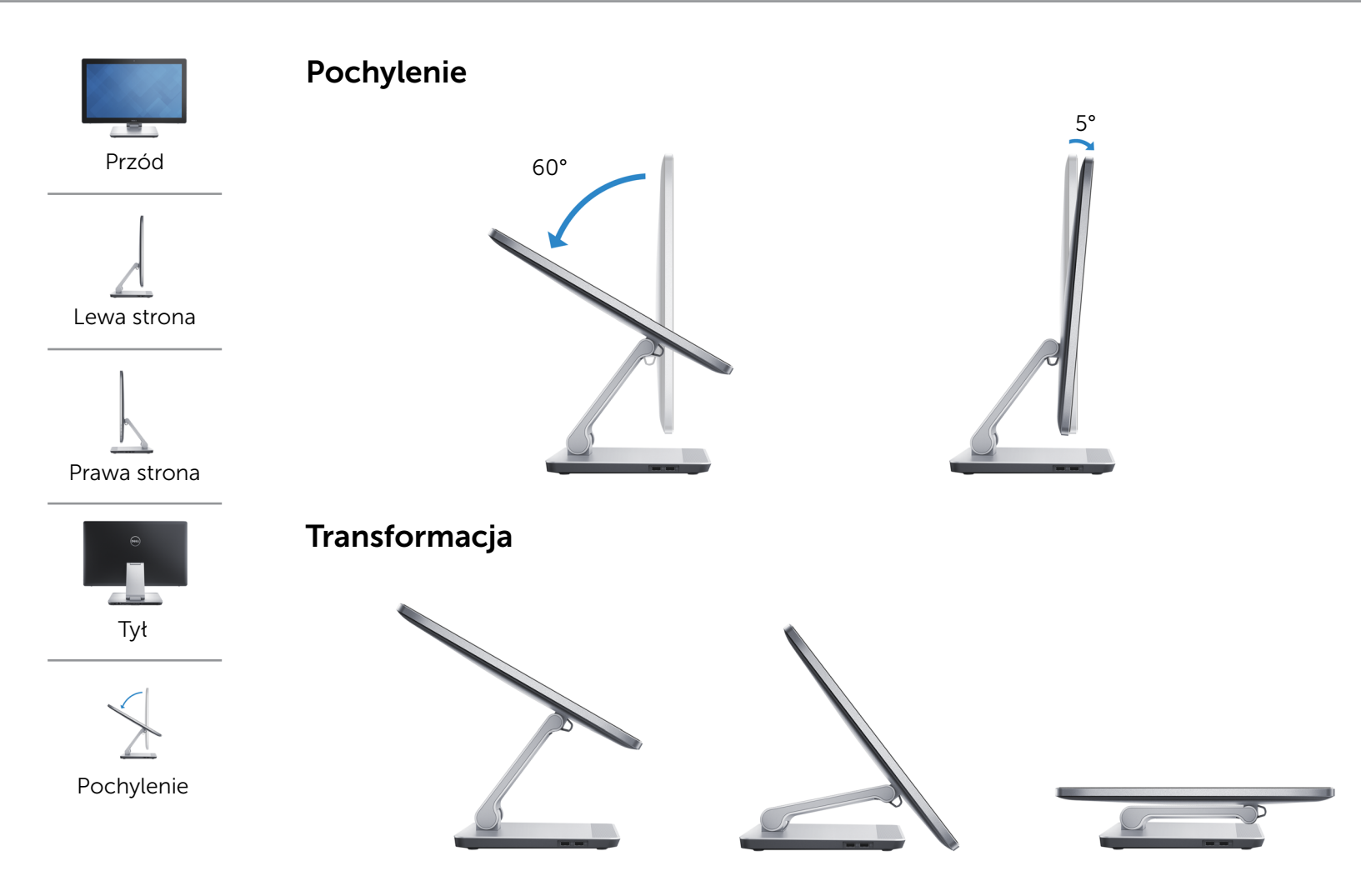

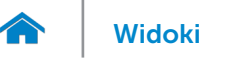

# <span id="page-6-0"></span>Wymiary i masa

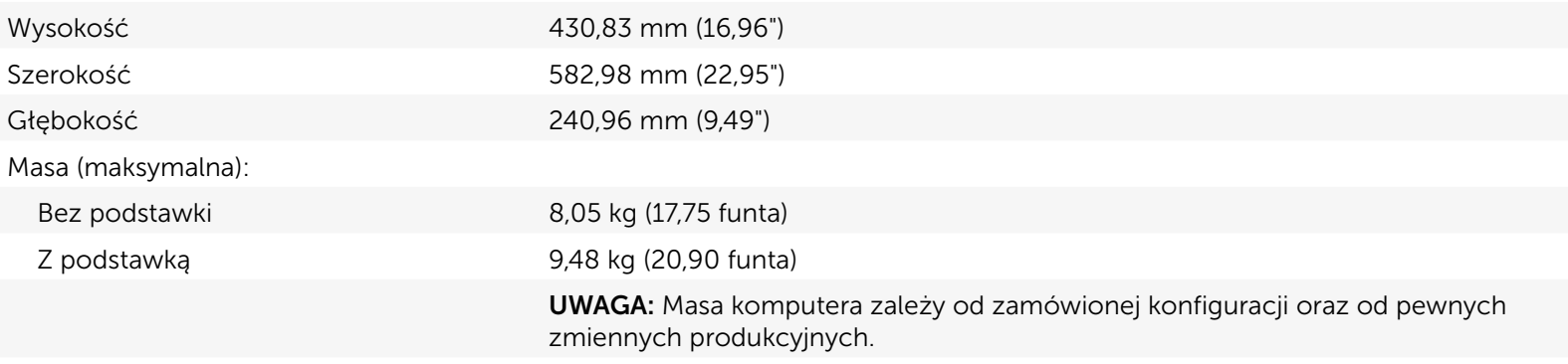

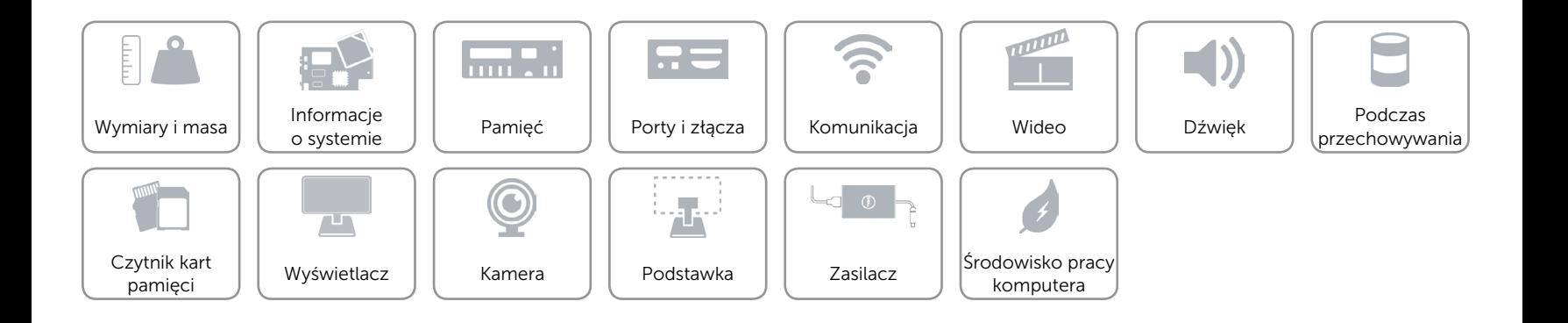

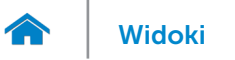

# <span id="page-7-0"></span>Informacje o systemie

Model komputera **Inspiron 24-7459** 

- Procesor 6. generacja Intel Core i3
	- • 6. generacja Intel Core i5
	- • 6. generacja Intel Core i7

Mikroukład systemowy **Intel HM170** 

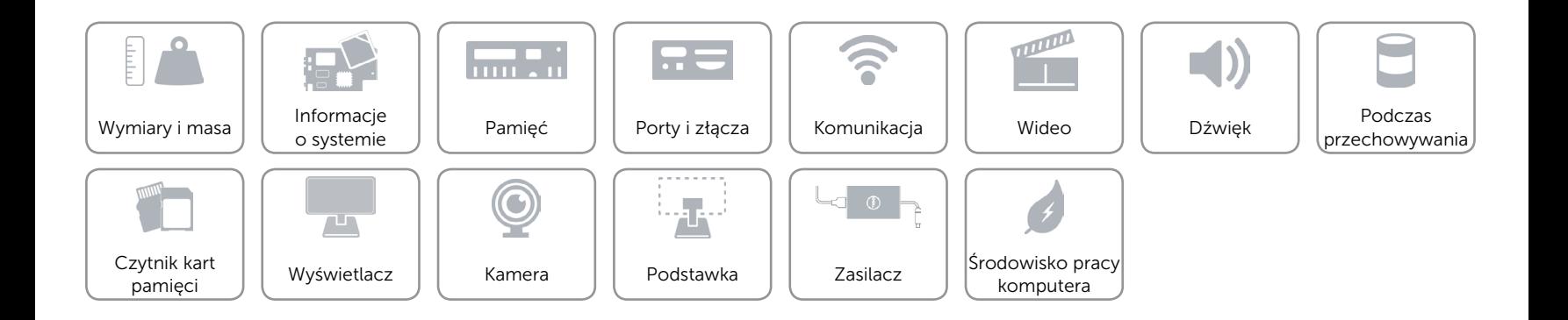

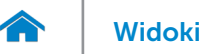

# <span id="page-8-0"></span>Pamięć

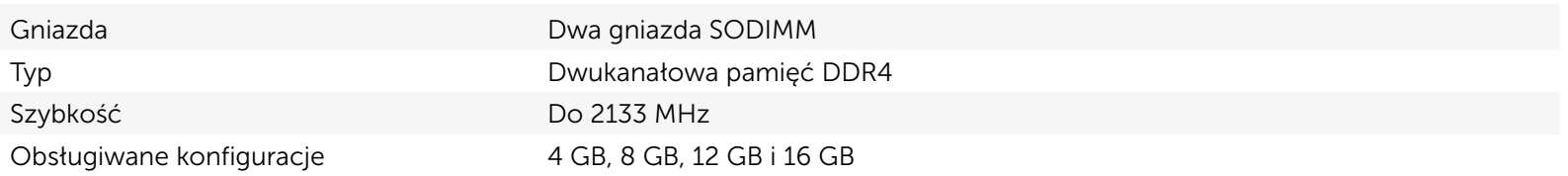

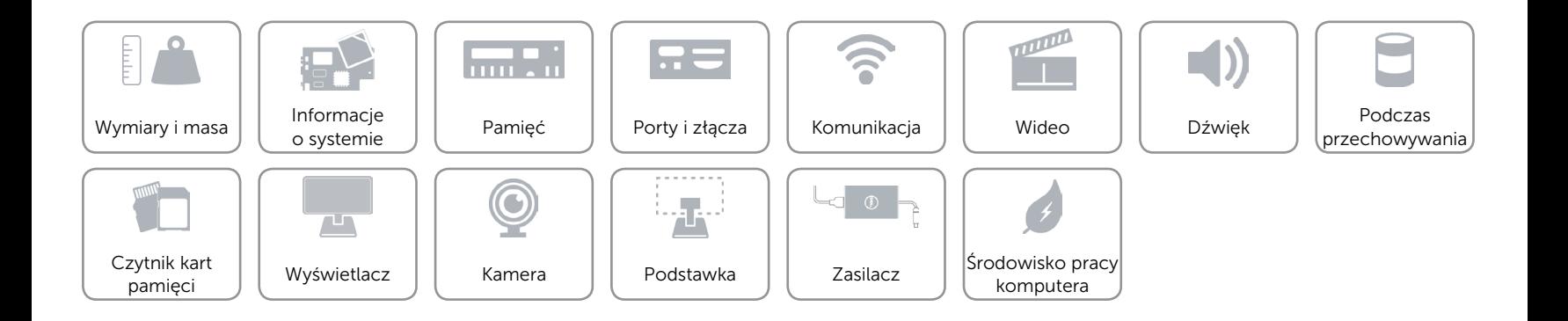

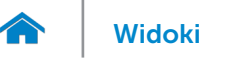

# <span id="page-9-0"></span>Porty i złącza

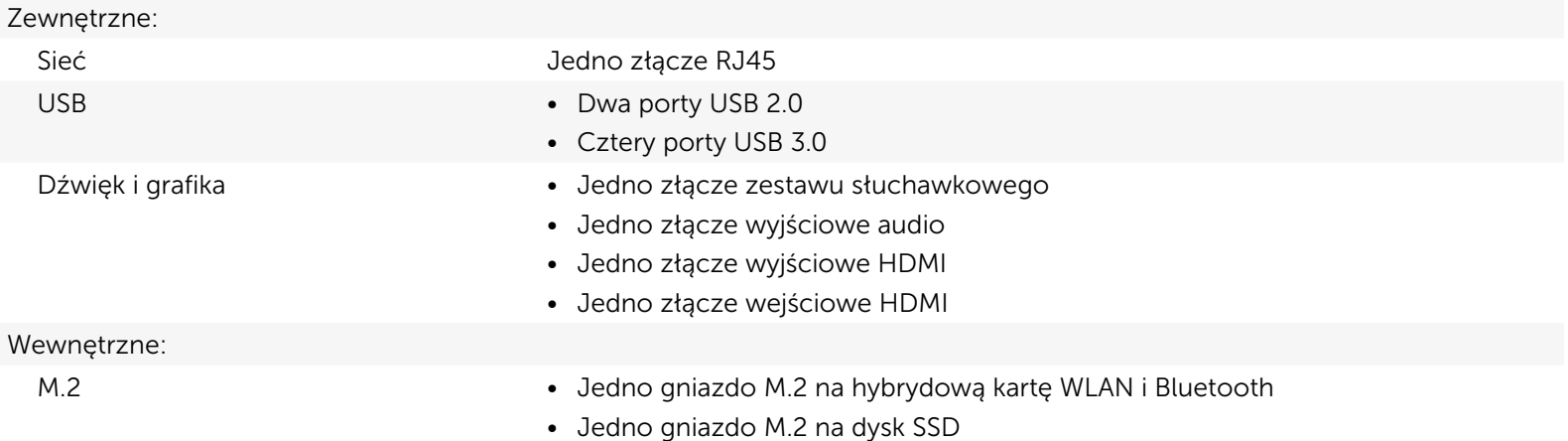

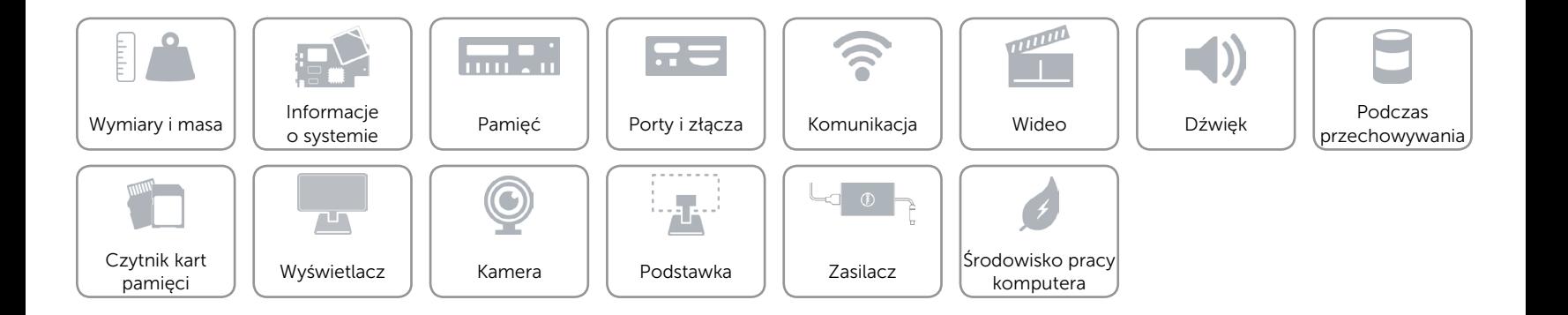

# <span id="page-10-0"></span>Komunikacja

Komunikacja bezprzewodowa • Wi-Fi 802.11b/g/n

Ethernet Kontroler Ethernet 10/100/1000 Mb/s zintegrowany na płycie systemowej

- 
- • Wi-Fi 802.11ac
- Bluetooth 4.0
- Intel WiDi (opcionalnie)

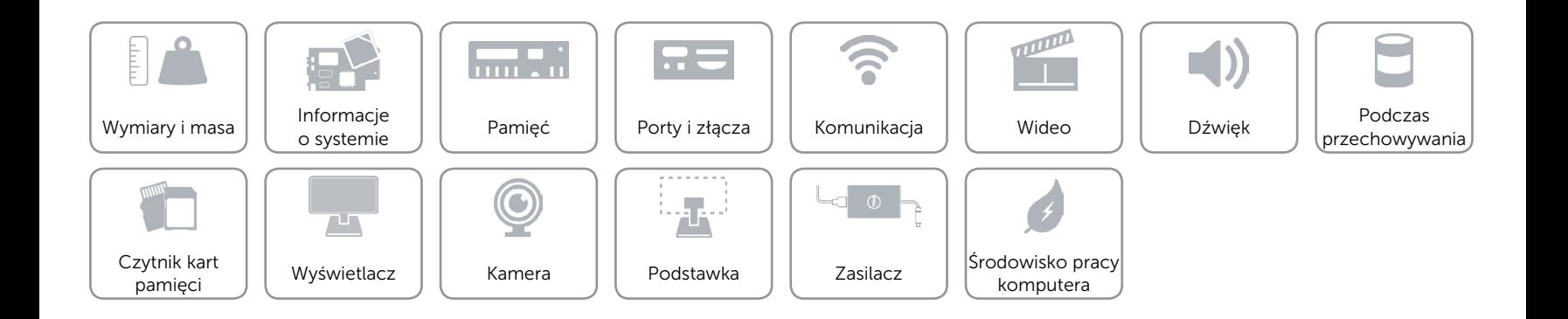

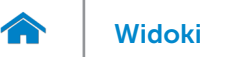

# <span id="page-11-0"></span>Wideo

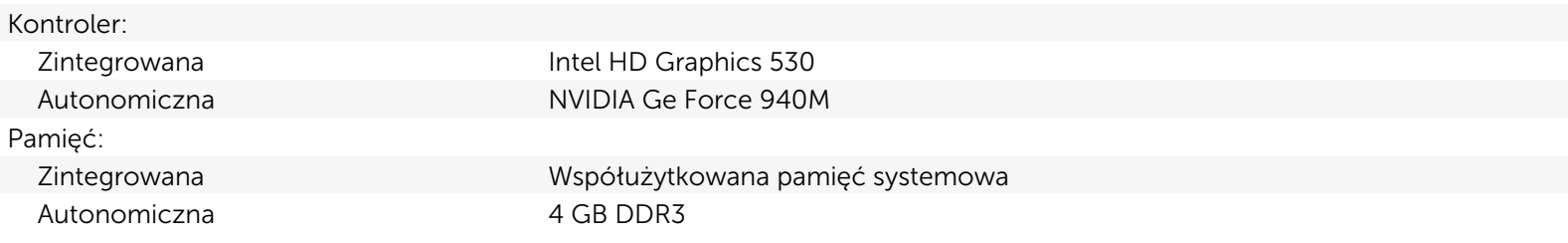

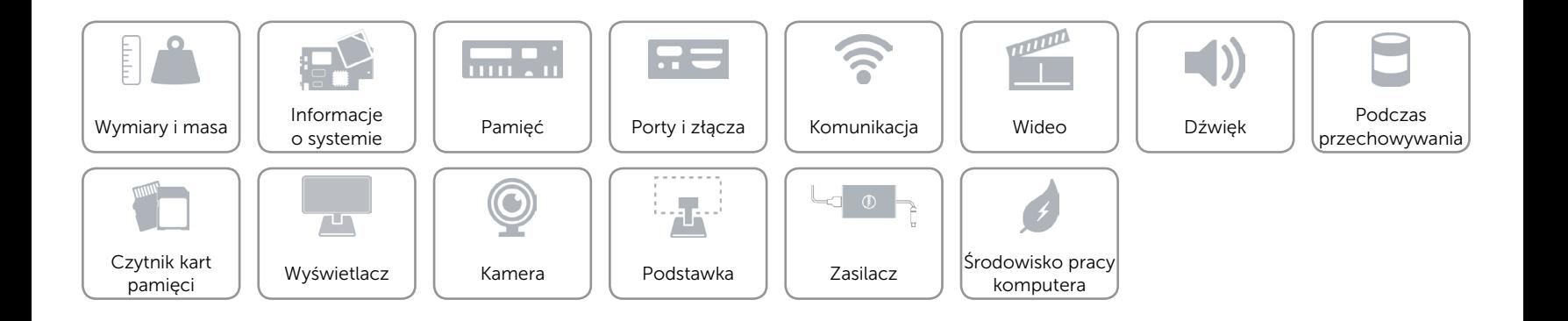

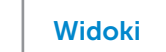

# <span id="page-12-0"></span>Dźwięk

œ

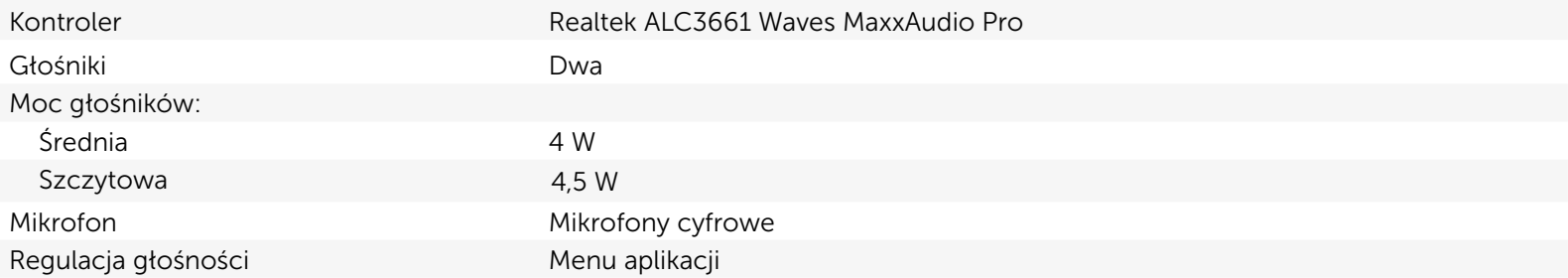

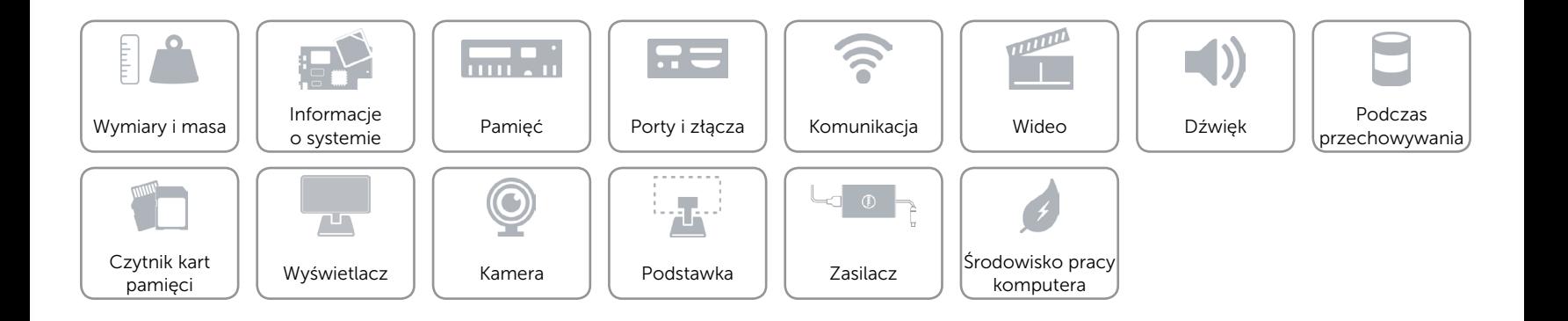

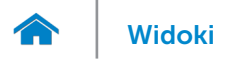

# <span id="page-13-0"></span>Podczas przechowywania

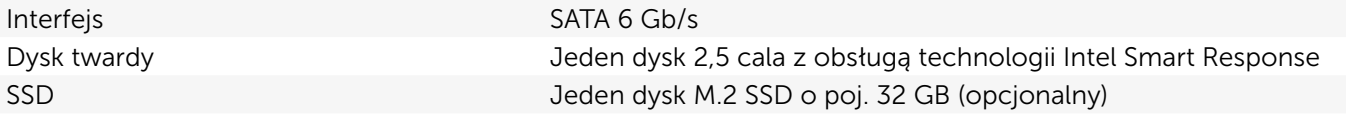

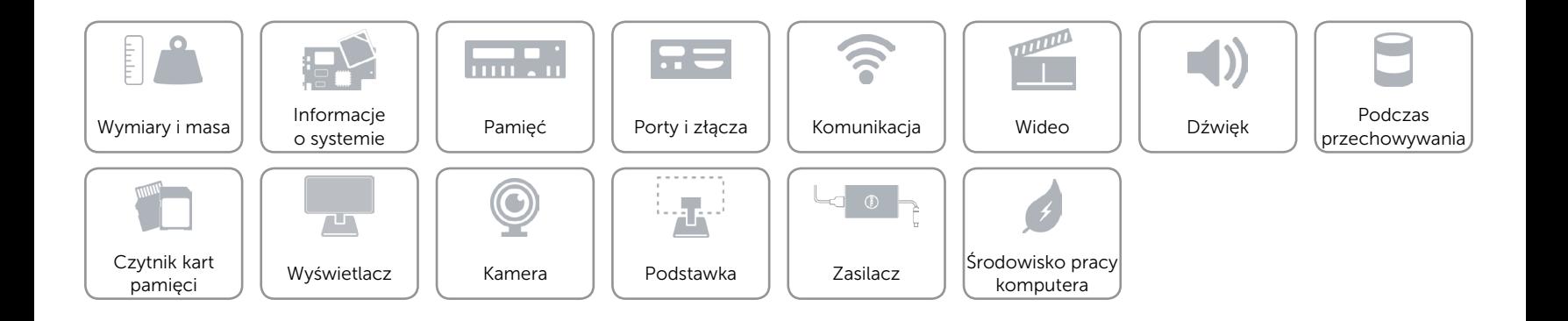

# <span id="page-14-0"></span>Czytnik kart pamięci

Obsługiwane karty **•** SD

Typ Jedno gniazdo czytnika kart "4 w 1"

- MultiMediaCard (MMC)
- SD Extended Capacity (SDXC)
- SD High Capacity (SDHC)

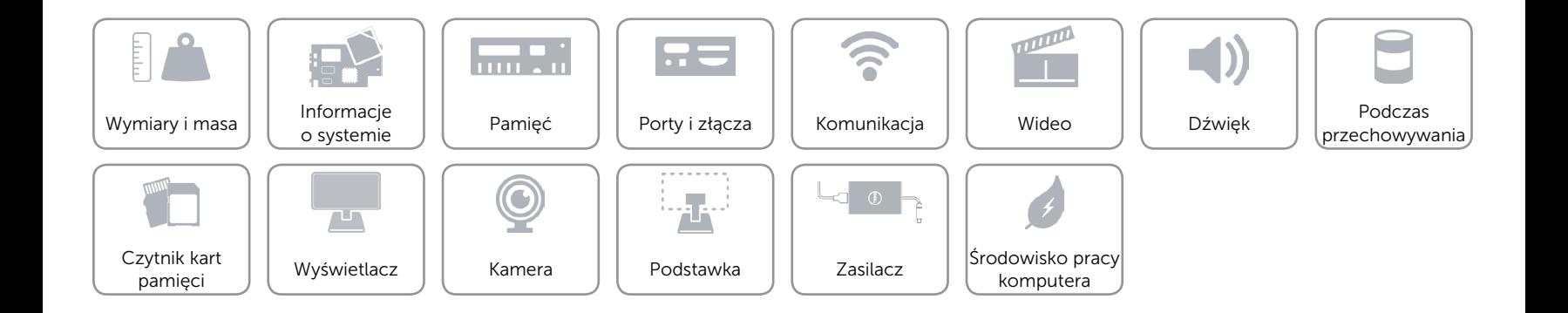

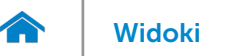

# <span id="page-15-0"></span>Wyświetlacz

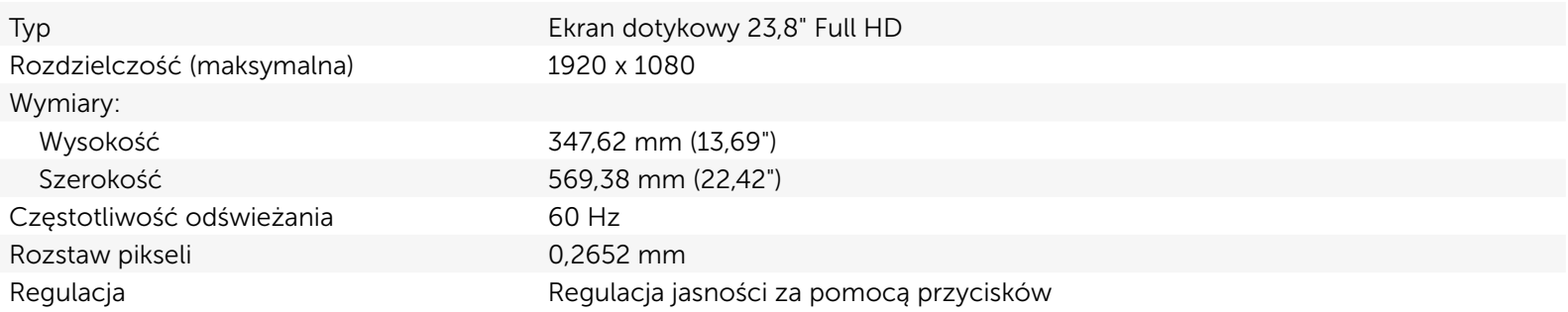

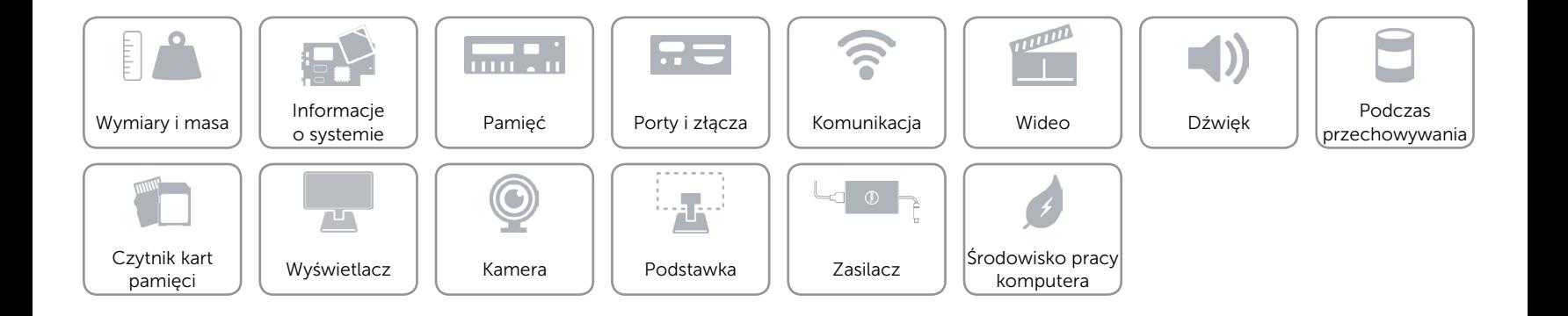

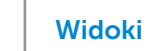

# [Widoki](#page-1-0) Specyfikacje

# <span id="page-16-0"></span>Kamera

œ

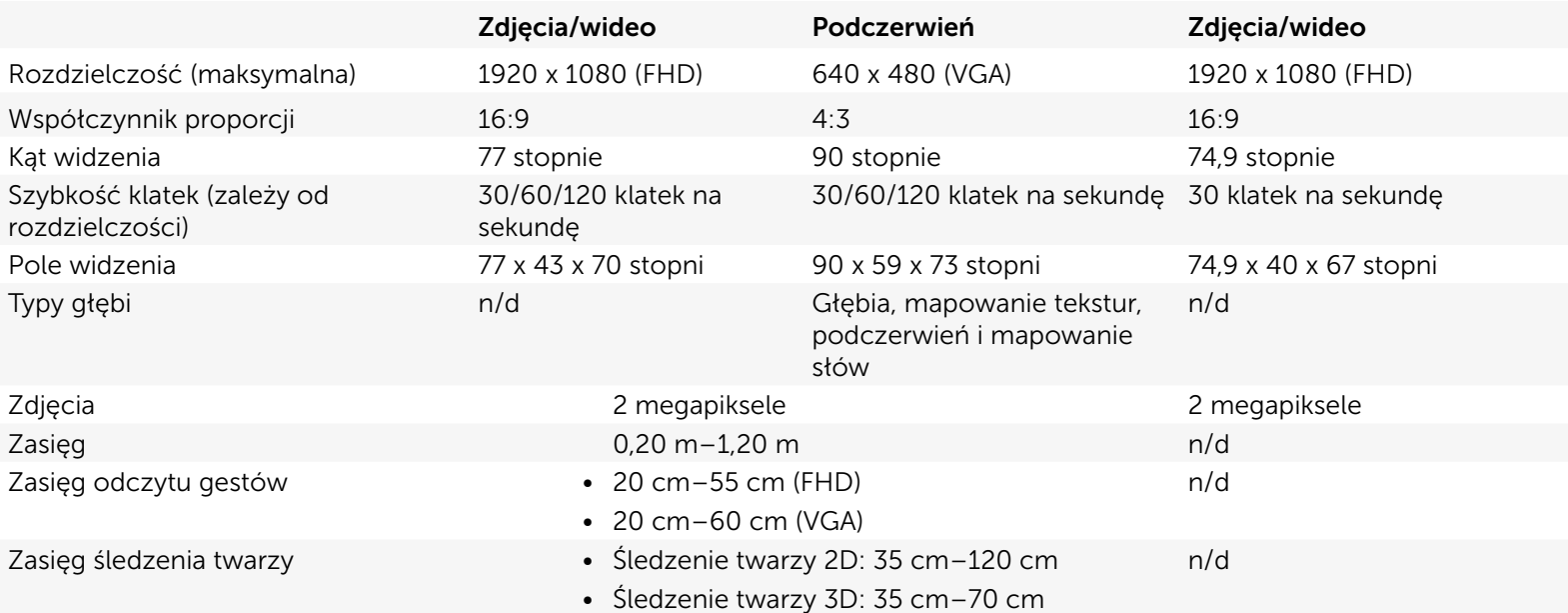

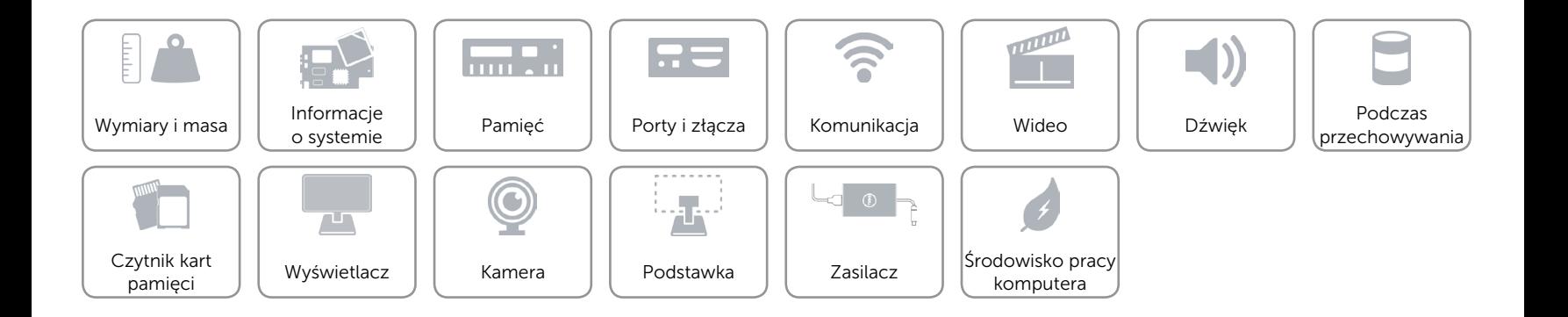

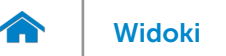

# <span id="page-17-0"></span>Podstawka

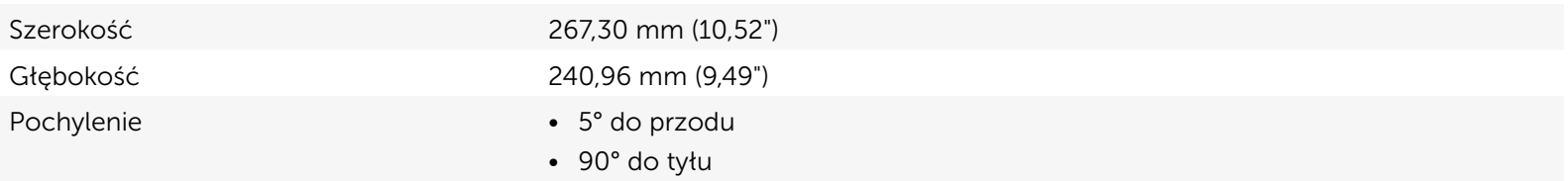

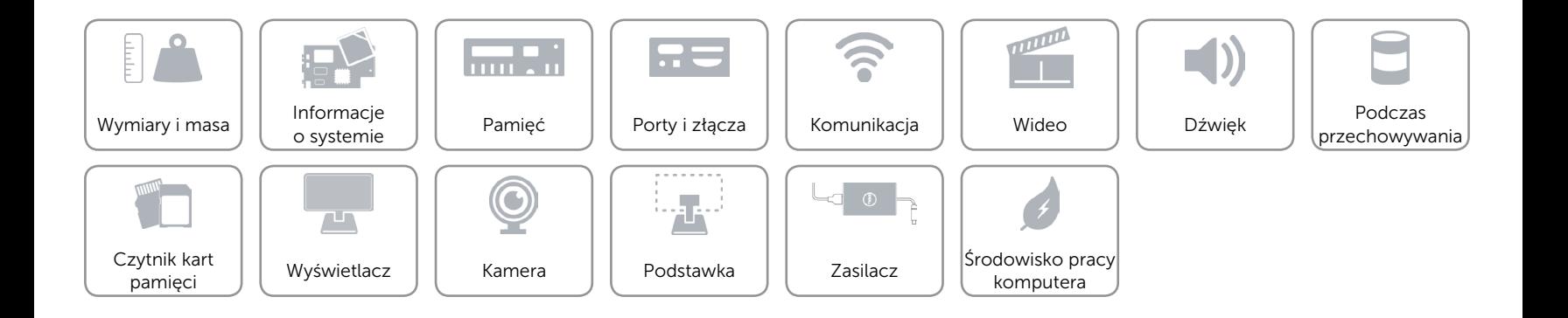

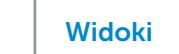

# <span id="page-18-0"></span>Zasilacz

œ

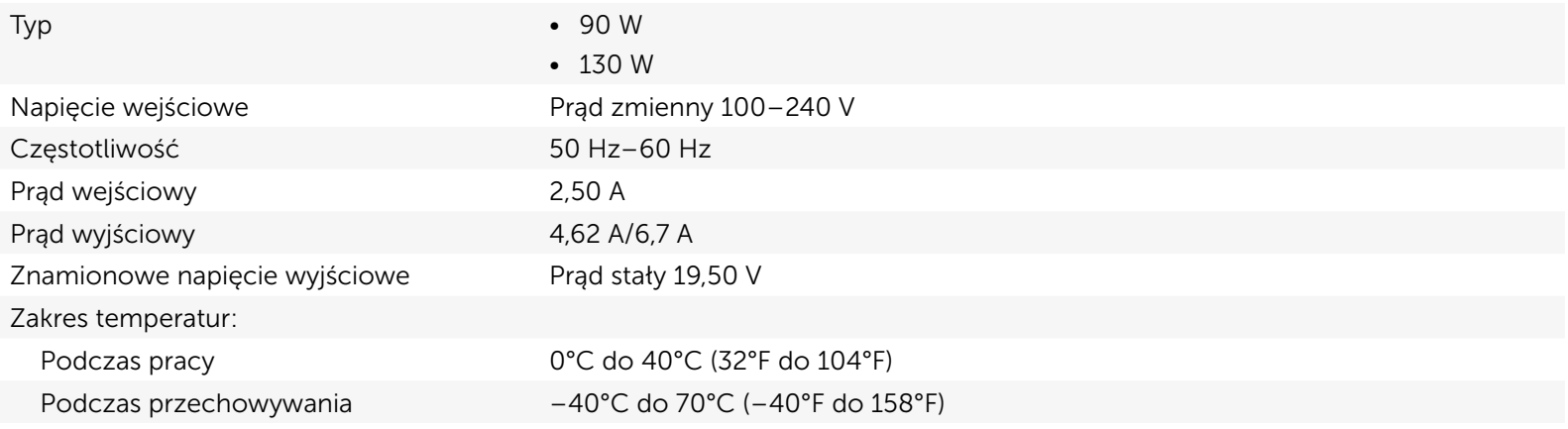

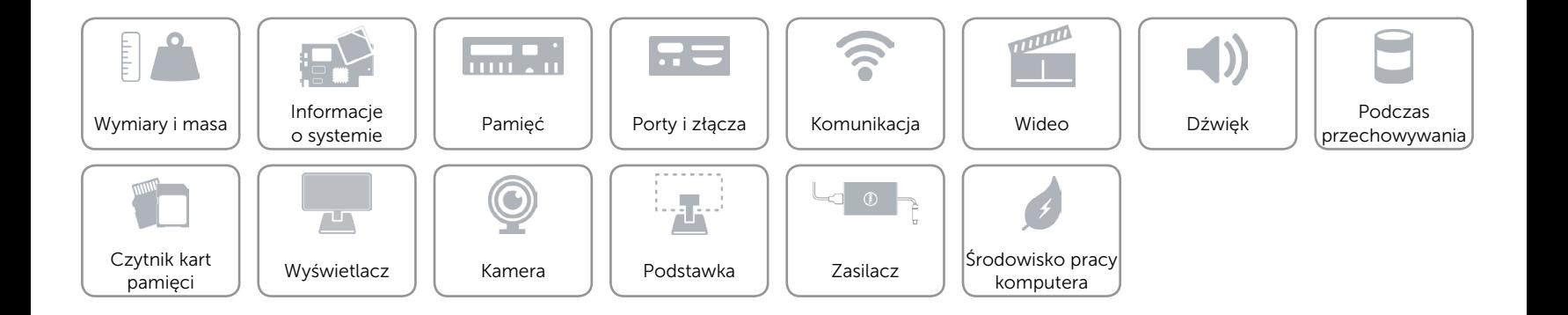

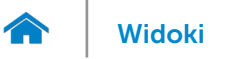

# <span id="page-19-0"></span>Środowisko pracy komputera

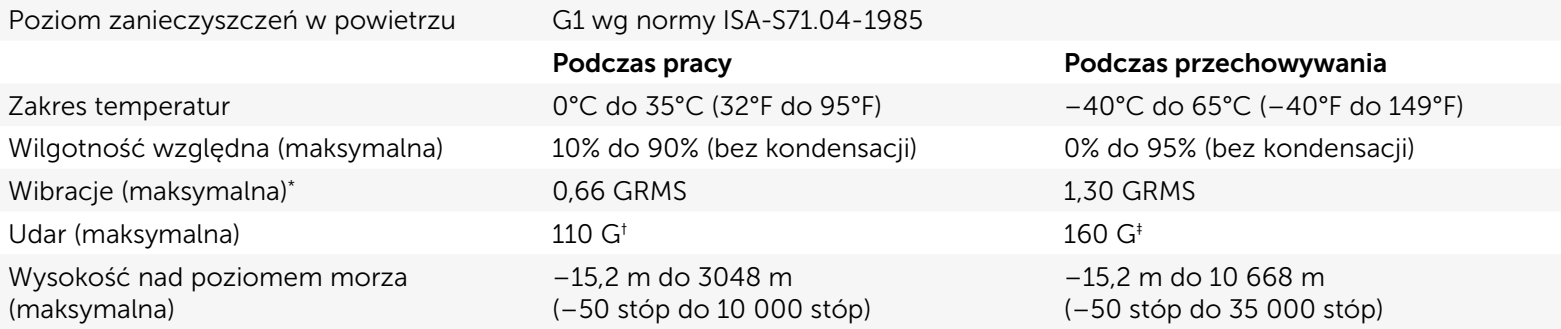

\* Pomiar z użyciem spektrum losowych wibracji, które symulują środowisko użytkownika.

† Pomiar przy impulsie półsinusoidalnym o czasie trwania 2 ms podczas pracy dysku twardego.

‡ Pomiar przy impulsie półsinusoidalnym o czasie trwania 2 ms przy zaparkowanej głowicy dysku twardego.

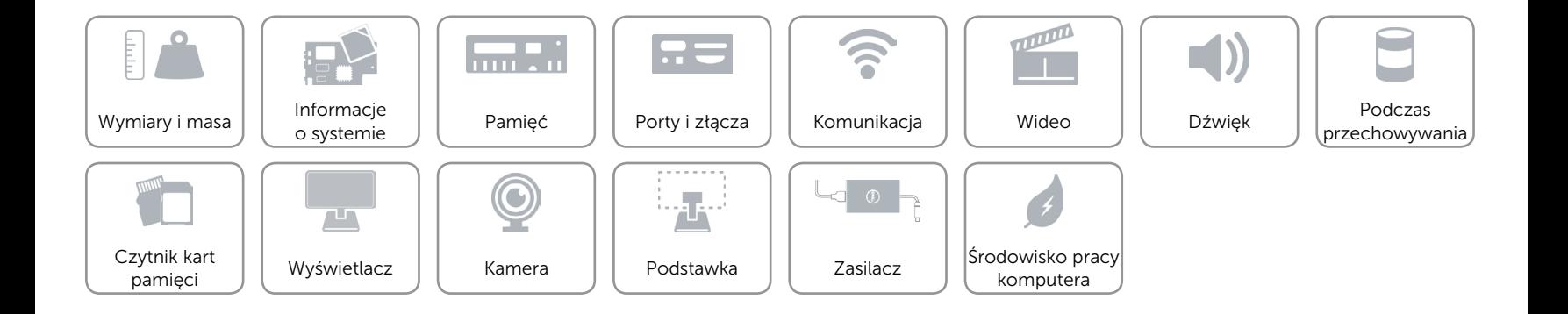